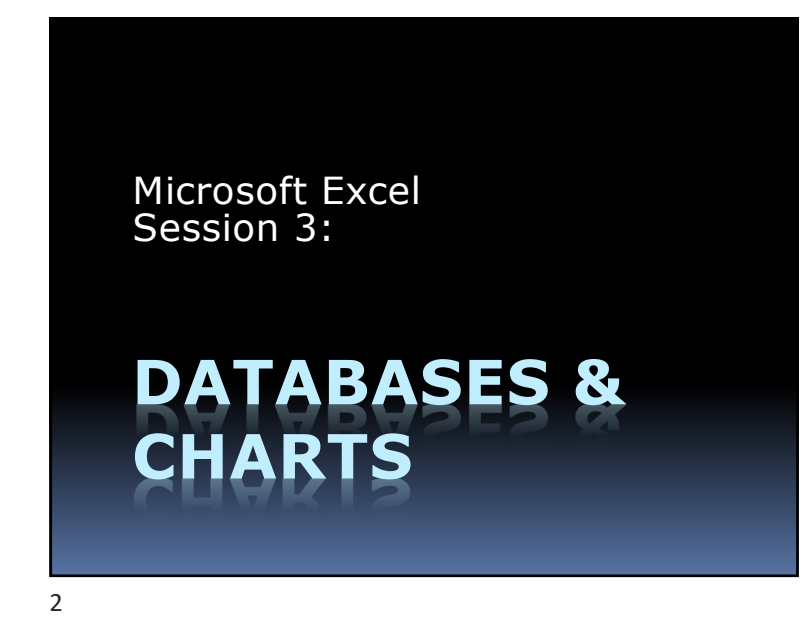

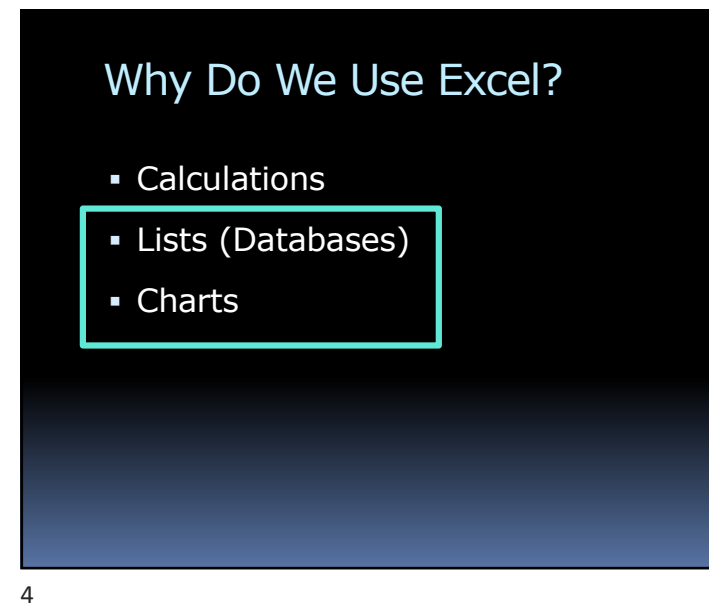

## Why Do We Use Excel?

- § Calculations
- § Lists
- § Charts

#### Agenda § Homework & Review § Large Sheets § Splitting Names § Data Validation § Subtotal § Excel Tables § Charts § Homework 5 IF and PMT

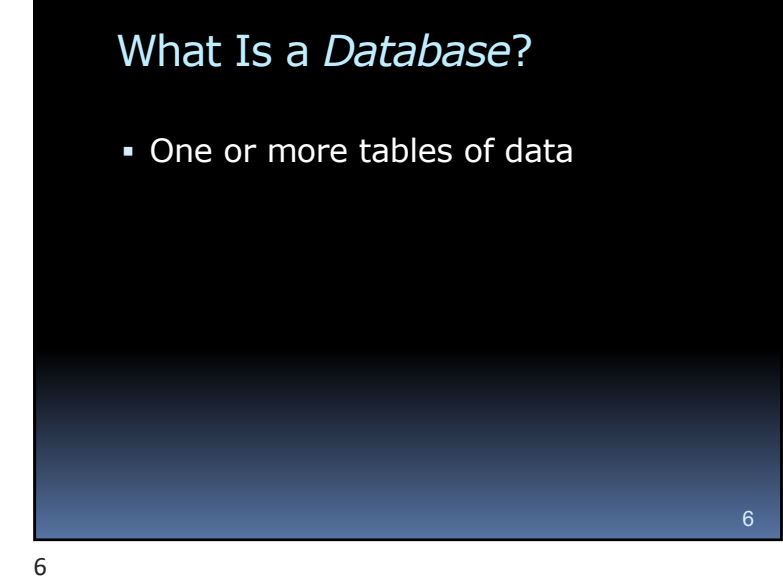

#### What's the Best Program for Databases?

- § Oracle RDBMS
- § Teradata
- § IBM DB2
- § ADABAS

§ MySQL

- § Altibase
- § Microsoft SQL Server
	-
- § SAP Sybase ASE

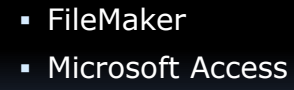

#### *Not Excel*

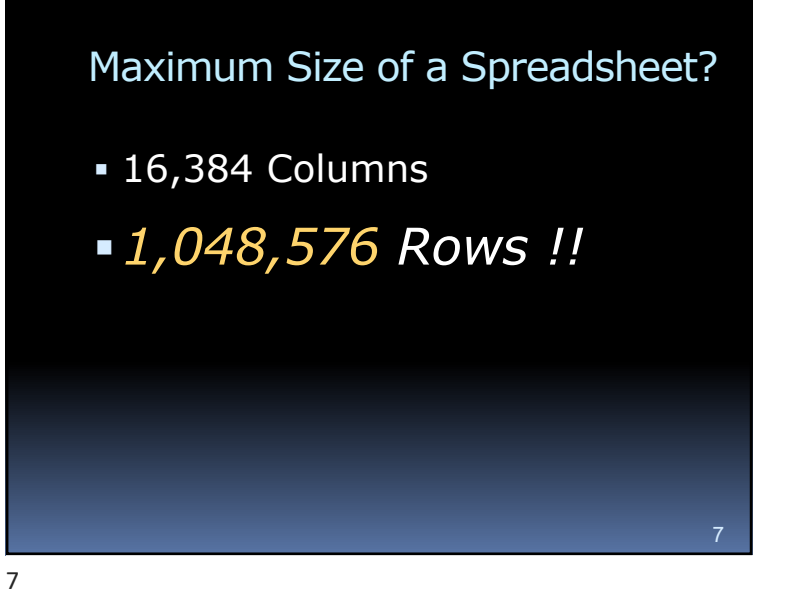

What's the Most Popular Program for Databases?

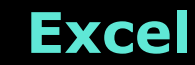

#### *Why?*

9

- § It's widely available
- § People already know how to use it
- Has some nice database features

11

13

## **EXCEL'S DATABASE TRICKS**

10

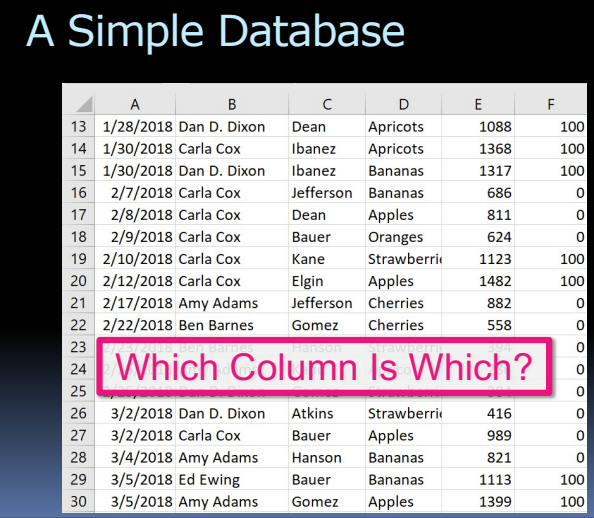

#### 12

## A Simple Database

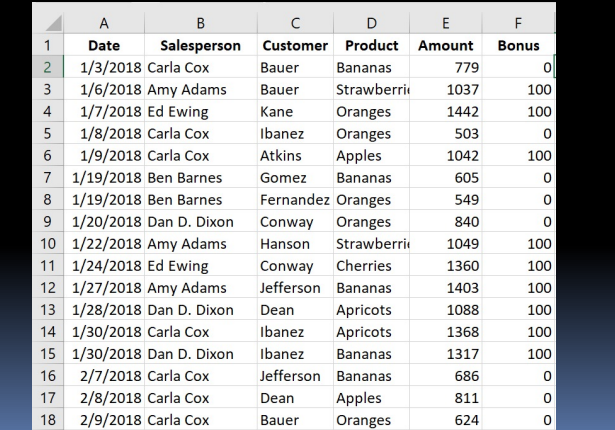

11

## Viewing Large Spreadsheets

§ **Freeze Panes** ú Keeps Column Heads at Top of the *Screen* § **Split View** ú View different parts at same time **s** Split top and bottom ú Or Split 4 ways § **New Window** View a particular area

#### Printing Large Spreadsheets

#### § **Print Titles**

ú Repeats Column Heads at Top of *Each Page*

#### § **Page Breaks**

ú Choose where to start a new page

#### § **Print Area**

Choose which cells to print

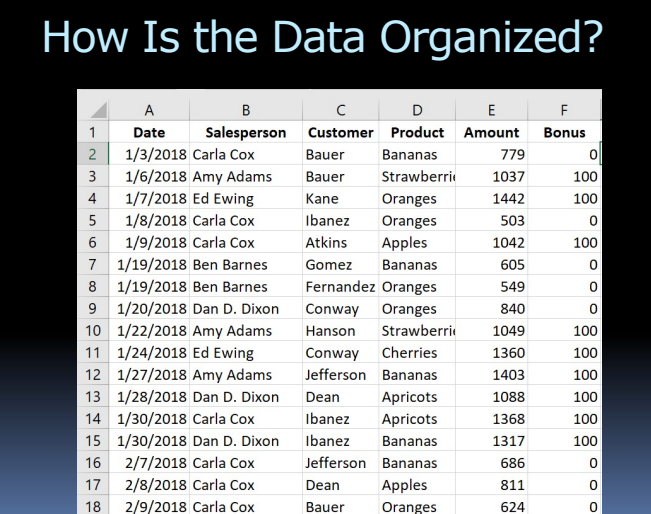

16

How to Make Hundreds of Changes in a Few Clicks

- § The **Replace** Tool:
- § Click: Home > Find & Select > Replace

15

14

16

# Two Sorts of Sorting Tools

- § **Sort by One Column** ú Easy
- § **Sort by Multiple Columns**
	- <sup>o</sup> Sort by one column, then another
	- ú Choose: **Custom Sort**

17

19

#### **Filter**: Pick Some Data

- § Click: **Home** > **Sort & Filter** > **Filter**
- § Choose which column(s) to filter
- § Choose desired values
- § Or, choose a range of values

#### The COUNTIF Function

- § Counts only certain cells
- The "Chicago" function ú *Counts only certain votes*
- § =COUNTIF(*range*, *criteria*)
- § =COUNTIF(D4:D9, "East")

18

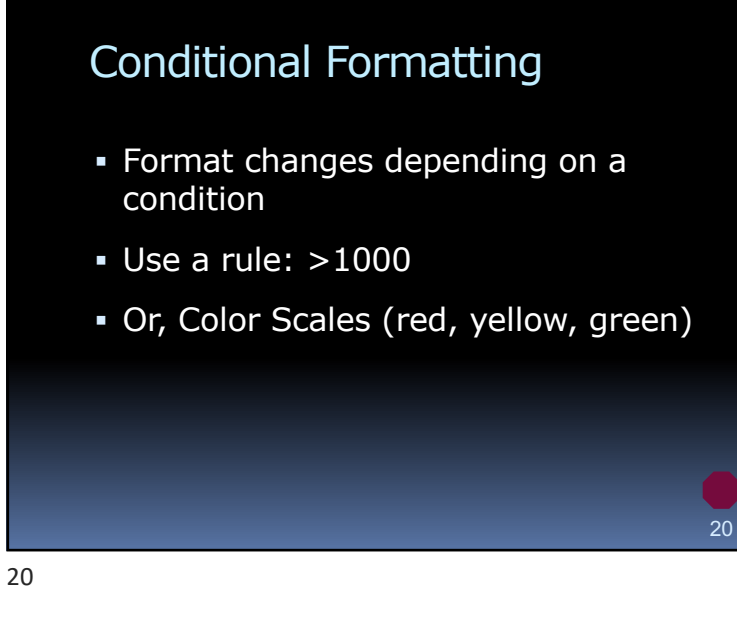

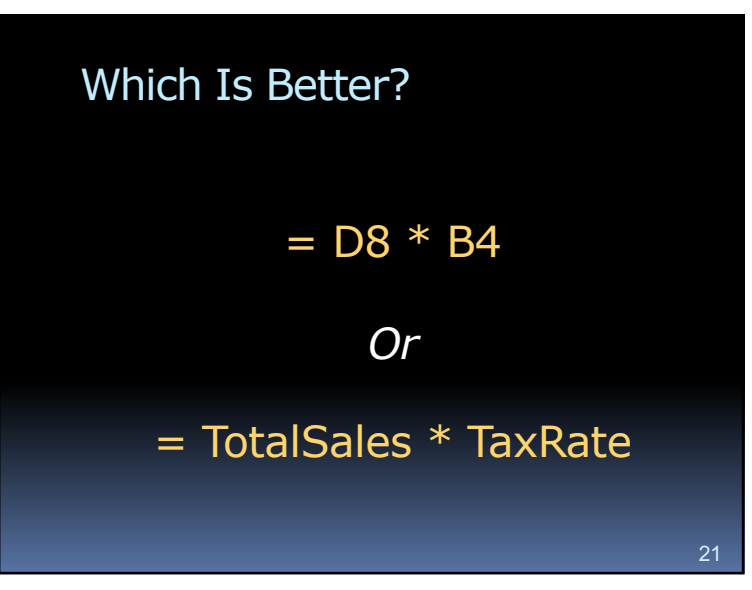

19

23

## A Cell by Any Other Name …

- § You can define names for cells ú E.g., "TotalSales" instead of "D8"
- **Easier to create formulas**
- § Easier to understand formulas
- § Use the **Name Box**

22

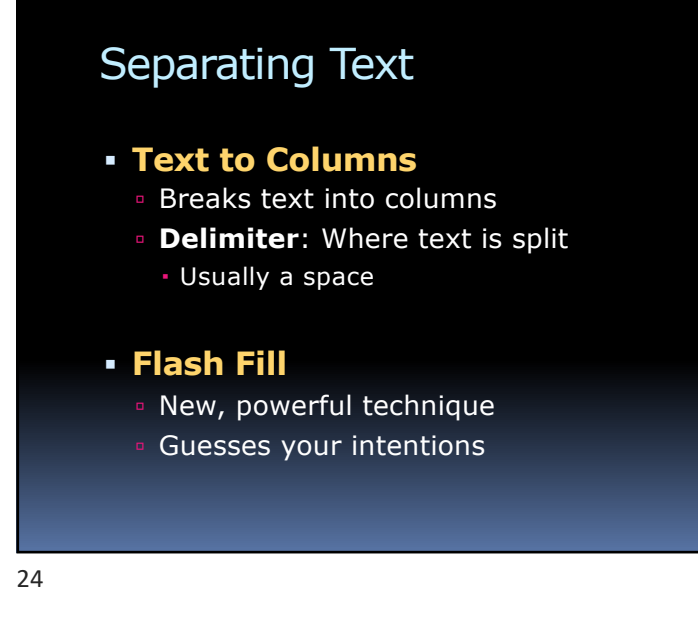

#### Can We Sort by Salesperson's Last Name?

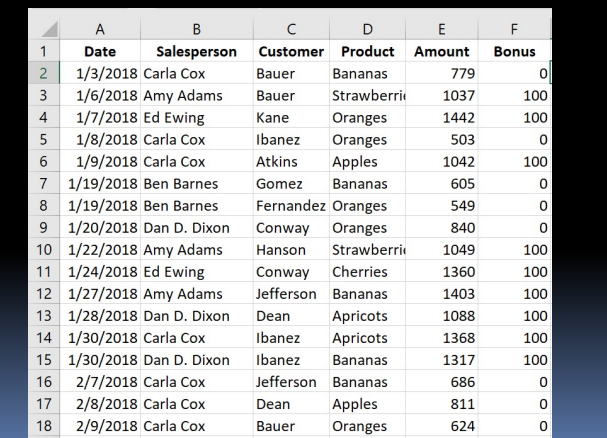

23

22

24

## Combining Text  $\blacksquare$  E.g., First + Last = Full Name § Use the "**&**" Operator  $D = D5$  & " " & D6 • Or, use the CONCATENATE function § Or, use **Flash Fill** 25

## Tired of Typing Each Name?

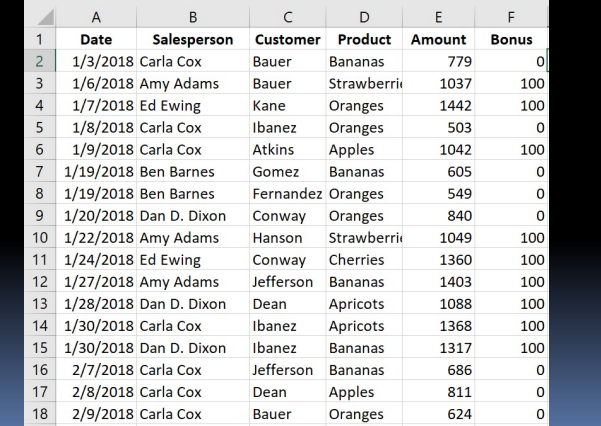

26

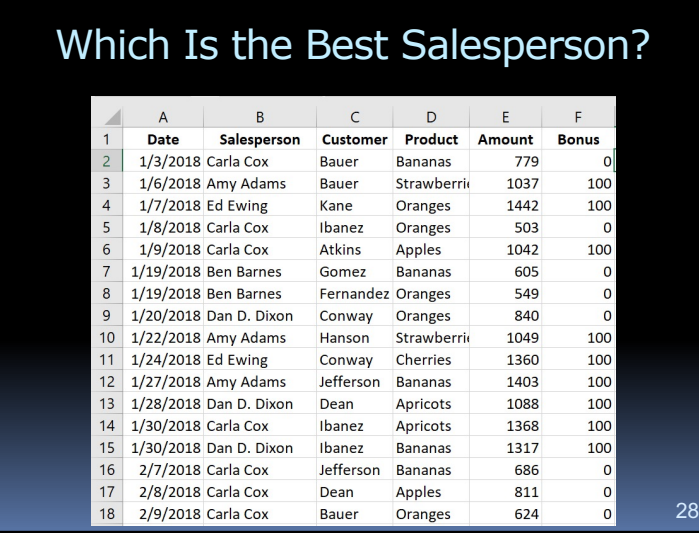

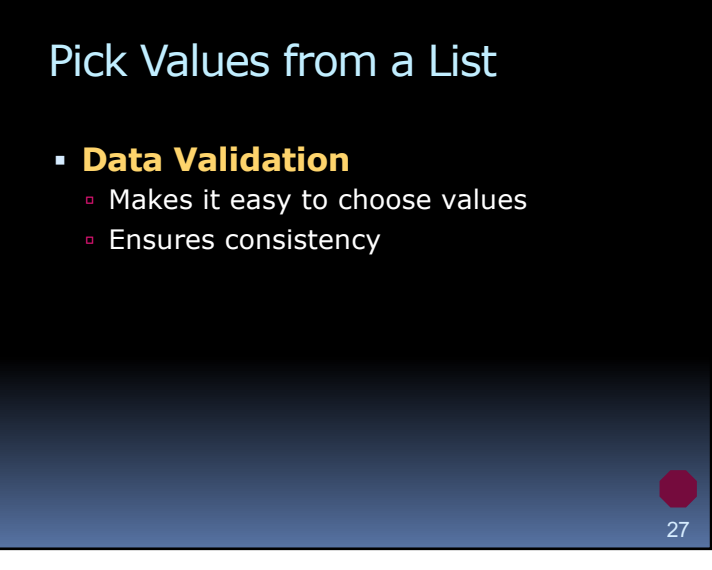

27

26

## **Subtotals**

- § Find SUM or AVERAGE for subgroups
- § You must Sort data first

## "Iffy" Functions

#### § **COUNTIF()**

<sup>o</sup> Counts only certain data

#### § **SUMIF()**

**I** Totals only certain data

#### § **AVERAGEIF()**

Averages only certain data

#### 30

## **Format as Table**

- § Easy way to format a table
- § Provides some special features

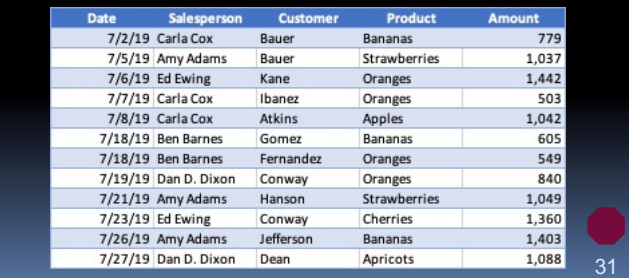

31

# Excel Table Features

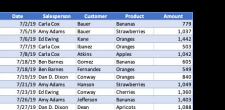

30

- § Colorful format
- § Format adjusts for insertions
- § Easy to Sort, Filter
- § Easy, smart Total Row
- § Formulas are copied automatically
- § Formulas use names

32

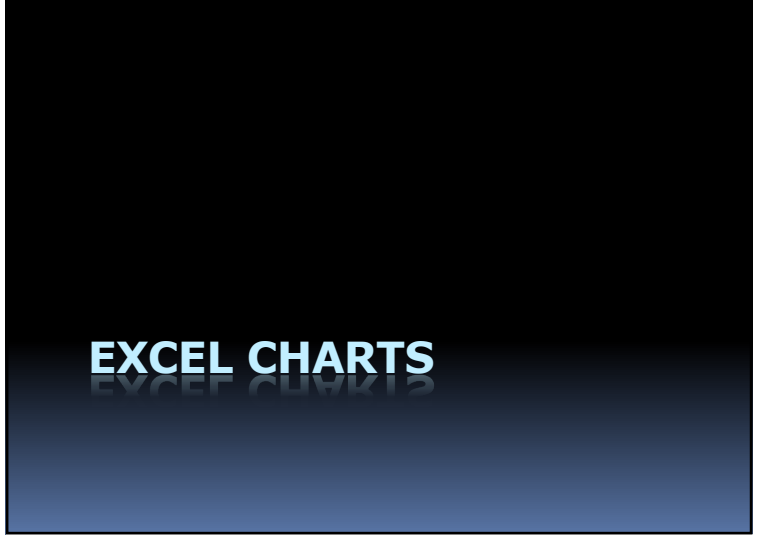

### What's the Best Way to Present Data?

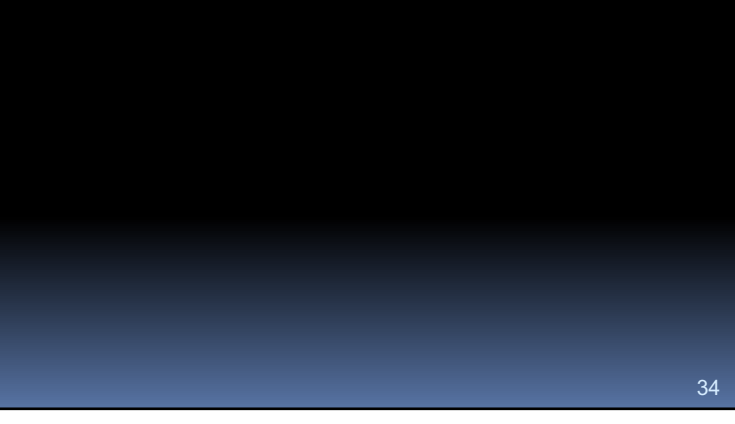

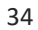

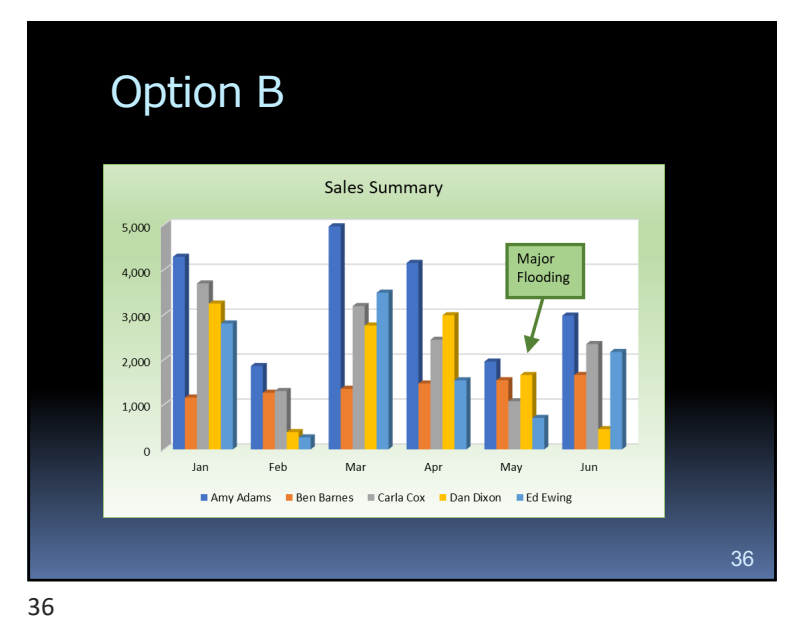

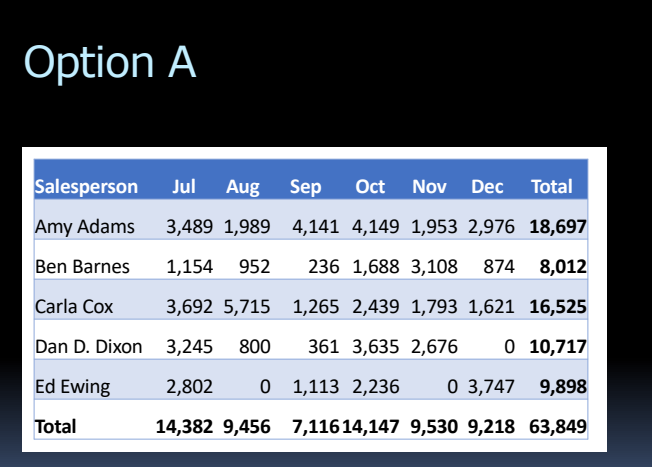

35

## **Charts**

- § The best way to compare data
- Easy to create

## **Column Charts**

- § Probably the most common chart
- § Great for 2 variables

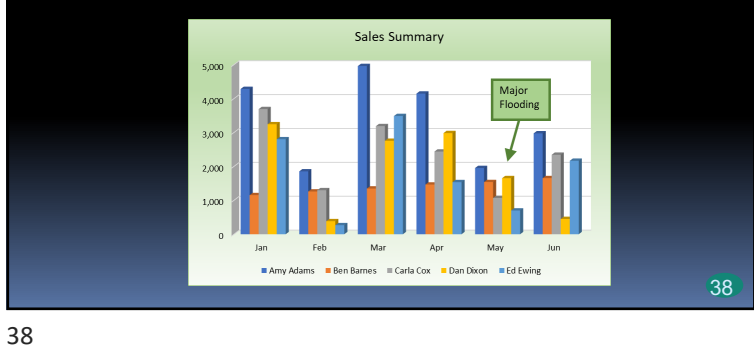

### **Pie Charts**

- § Shows composition of a whole
- § Visually shows percentages

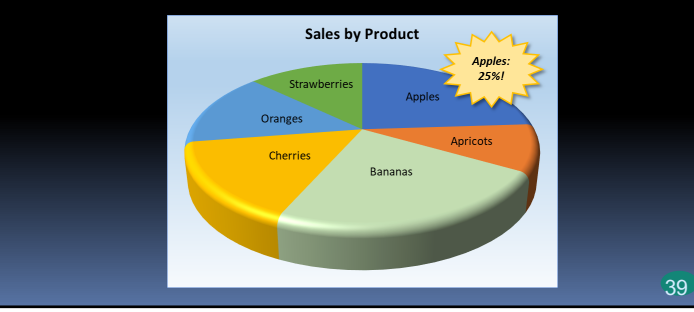

39

#### **Line Charts** § Displays large number of data points § Usually shows trends over time Daily Sales - Jan/Feb 6,500  $600$ 5.50  $5,000$ 4,500 4,000 3,500  $3,000$  $1/2$  $1/9$  $1/16 \qquad \quad 1/23 \qquad \quad 1/30$  $2/6$  $2/13$  $2/20$ 40 40

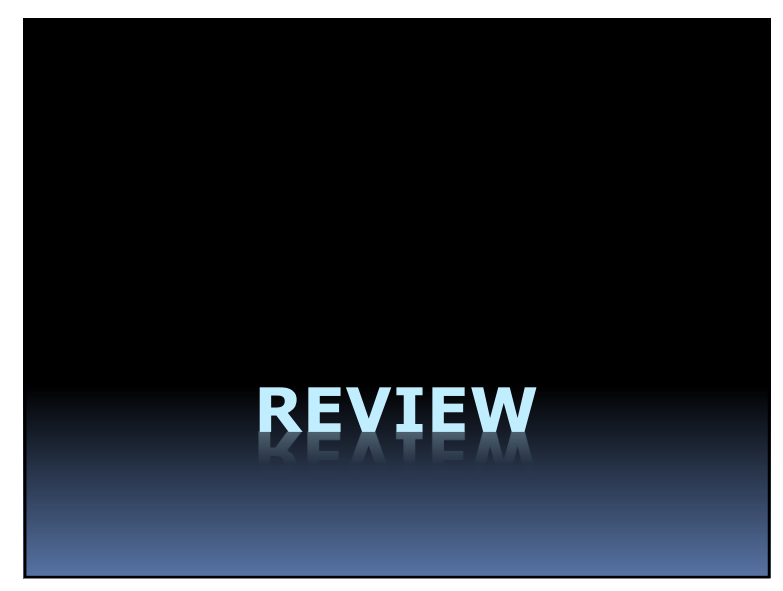

In a large table, you can keep the column headers in view by using which feature?

- A. Print Preview
- B. Print Area
- C. Freeze Panes
- D. Format as Table

42

You can define a name for a cell by using which feature? A. The Formula Bar B. The Name Box C. Sort & Filter D. The Status Bar 44 44

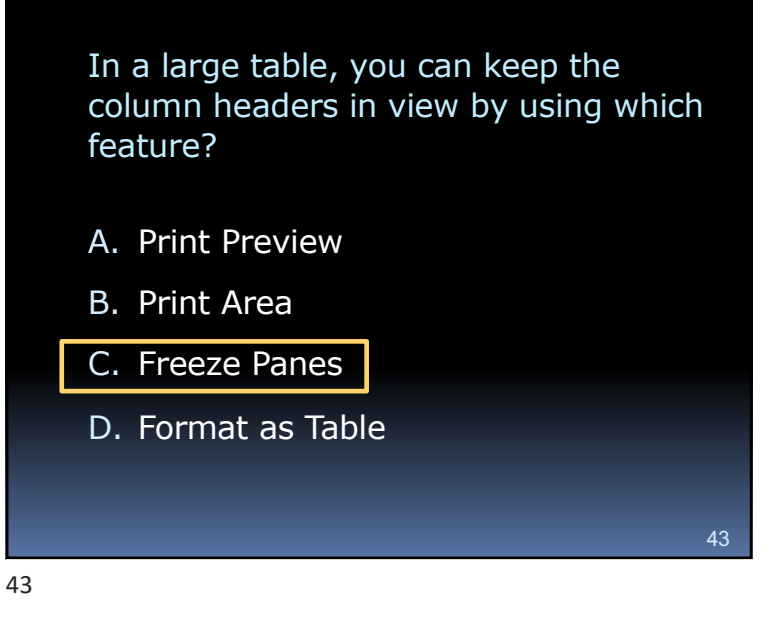

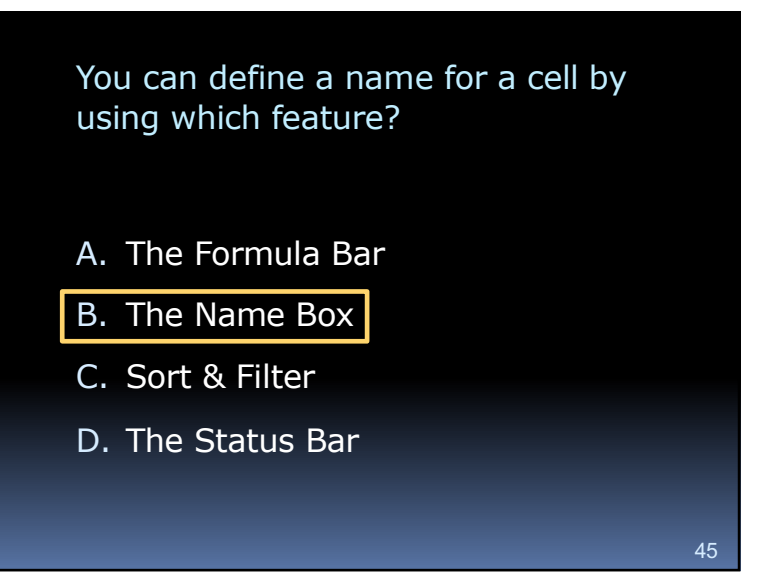

45